$L - 33$ 

# クリニックの診療支援を目的とした患部画像データベースシステムの開発

## **Development of A Database System of Affected Part Images to Support Medical Examination in Clinic**

 $\bigcirc$ 陳保旻<sup>1</sup>, 戸田健<sup>2</sup>. 尾崎 信耶 $^1$ \*Chen PaoMin<sup>1</sup>, Takeshi Toda<sup>2</sup>, Shinya Ozaki<sup>1</sup>

Abstract: Electronic health record system is gradually coming into use at large hospitals, but is not at clinics. This is because its cost is too expensive and there is no merit for patients in the way that the patients check own electronic health records. And doctors do not want the patients their health records. Then there is a need for a dermatological doctor to let patients see their affected part images in follow-up to check improvement of symptoms. In this research, we develop a database system of affected part images that both doctors and patients can see. In the developed system, doctors can take images of affected parts of patients with tagging keywords such as patient's ID, patient's name, disease name, symptom, affected part name and free wards. The images with keyword tags are transmitted to the database on Internet server. We implemented the system on smartphone for the doctor to use the system quickly and easily during medical examination. We also implemented the system on tablet terminal for the patients to use the system quickly and easily during wait time in the clinic. And also using the tablet terminal, the doctor and patient check the improvement of the symptoms together.

### 1. はじめに

近年,電子カルテの普及と通信ネットワークのブロードバ ンド化・クラウド化に伴い,電子カルテのネットワーク利用 の検討が進んでいる<sup>[1]</sup>. しかしながら日本における電子カル テの普及率は 2008 年度の時点で,病院 17.8%,診療所 13%に しか達していない.原因としては,コスト(初期導入及びラン ニング)が高価であることや、電子カルテの仕様がメーカー ごとに異なるためデータを共有することができず,上記のよ うなメリットが得られない,といった根本的な問題があげら れる.そこで電子カルテとは切り離した,患部画像だけのデー タベースシステムを用いたら,患者は患部の画像(治癒経過 や拡大画像など)を見たいのではないか患部の症状や治癒経 過を詳細に把握する事で,診療の満足度もアップすると考え られる.

本研究ではクリニックの医師から電子カルテシステムと は切り離し,運用上の自由度を高めた患部画像のみを扱うシ ステムの依頼があった. そこでスマートフォンやタブレット 端末から画像の撮影,情報入力,閲覧,検索が一度に行える システムを開発した.

- 2.システム要求
- 医師が診察中に,手軽に素早く患部画像を撮影しデータ ベース化できる.
- 診察中,医師と患者が同時に,手軽に素早く閲覧できる.
- データベースの閲覧は医師・患者とも診察室外から可能. • 患者自身が撮影した画像もデータベース化可(電話往診,
- 診察間隔が長い経過観察などへの応用). 3.開発システム

開発システムはスマートフォン,タブレット端末, Wi-Fi ルーター, Web サーバー (研究室に設置)で構成される (図 1). 以下タブレット端末とサーバーについて詳解する.

4.開発アプリケーション

システムを構成しているスマートフォン,タブレット端末, サーバー,それぞれに独自に開発したアプリケーションおよ びプログラムを実装した.

4.1 スマートフォン

スマートフォンのアプリケーションからは患者の新規登 録,患部写真一覧,患部撮影,検索を行う事ができる.

(1) メニュー画面

アプリケーションにおける初期画面であり,ここで新規登 録,患部撮影,画像検索のそれぞれのボタンにタッチすること で各機能へと画面が切り替わる.

1:日大理工・院(前)・電気 2:日大理工・教員・電気

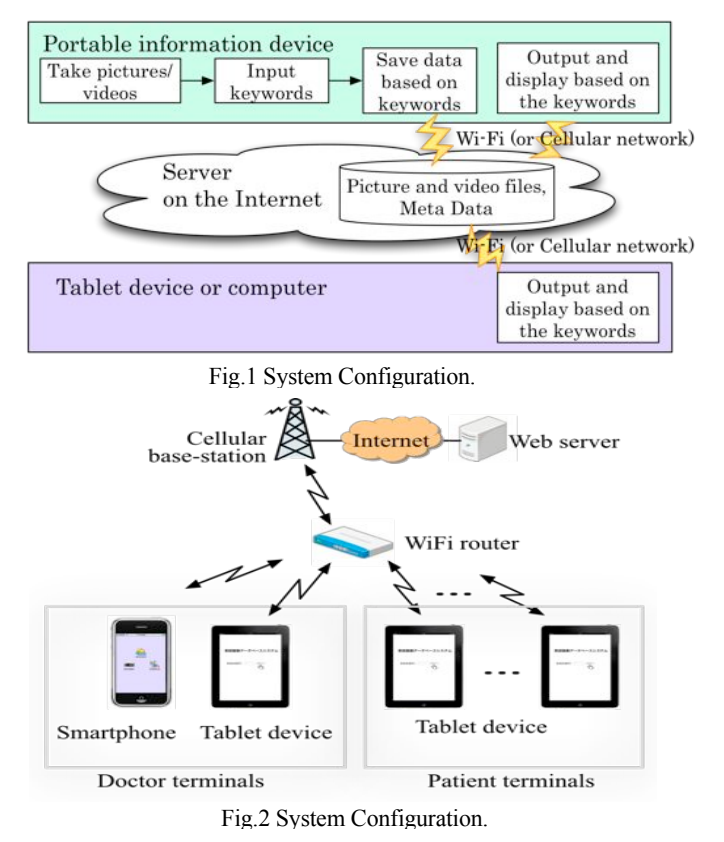

(2) 新規登録画面

患者の新規登録を行う画面である.ここで患者の ID 番号, 名前と行った情報を入力し,サーバーに送信,新規登録を行う. (3) 患部撮影画面

患部画像の撮影を行う画面である.撮影後は撮影画像の確 認画面となる. ここで ID 番号,患部,所見の情報をつけて, 撮影された患部写真とともに,画像をサーバーへ送信する. (4) 画像検索画面

ここでは患者 ID 番号または患者の名前による文字列検索 のほか、部位や病名別に分類し一覧表示する.

4.2 患者用端末

患者用端末では患者一人一人の画像を一覧で表示する機 能のみを有する。患者は自らの患者 ID 番号を入力すること で,それまでに撮影された自らの患部画像が一覧表示される. ここで自らの治療経過や患部の変遷を確認できる.

4.3 データ送信について

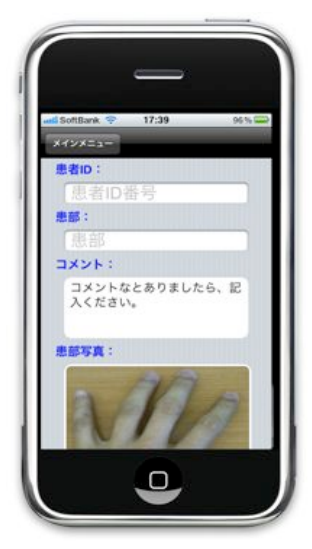

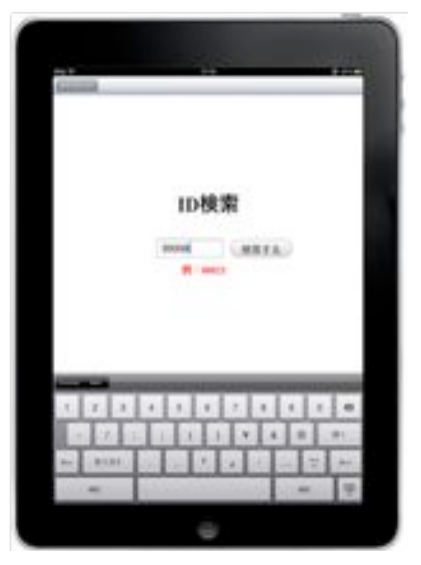

Fig.4 Searched Images.

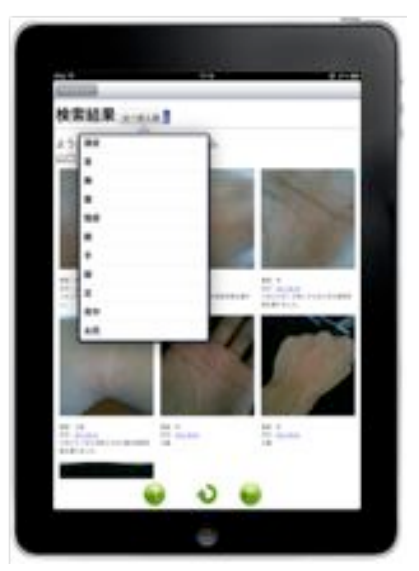

## Fig.5 Sorted Images.

スマートフォンからサーバーへデータ送信手段としては HTTP (Hypertext Transfer Protocol) の Post メソッドを用いた HTTP とは Web サーバーとクライアント間で, Web データ の送受信を行うためのプロトコルで,Web サイトを閲覧す

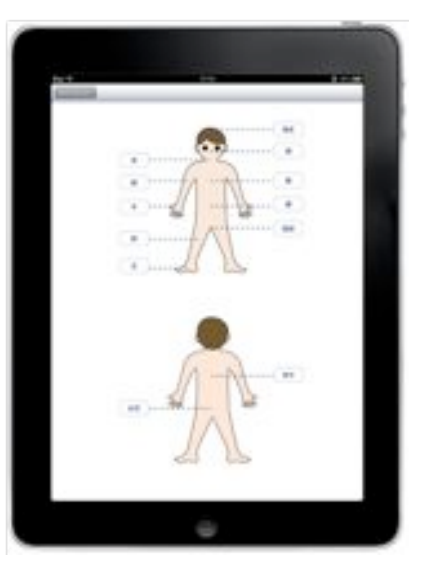

Fig.3 Image Capture.<br>Fig.6 Image Search Menu by Affected Area.

るときなどに広く用いられるプロトコルである. 4.4 CGI

本システムでは先に述べたようにスマートフォンおよび タブレット端末に実装したアプリケーションから患者の新 規登録,画像送信,検索の三つを行うが,これらそれぞれの 機能ごとに専用の CGI プログラムを用意し,アプリケーショ ンと連携してそれぞれの機能を実現している.

4.1 データベース

本システムでは患部写真とともに,それぞれの画像のタグ やアドレスを大量に保存する必要があるため,リレーショナ ルデータベースを用いた. 本システムのデータベースは患者 索引テーブルと患者個人テーブルからなる.

(1) 患者索引テーブル

索引テーブルに全ての患者ごとの ID 番号, 患者名,患部, 所見,および直近の患部写真アドレスのデータを記録してい る.検索する際には,索引テーブルを利用し,検索条件に相 応しいデータを見つけてから,その行の患者テーブルについ て、読み込む. 索引テーブルは検索速度を向上させるために 設置する.

#### (2) 患者の個人テーブル

治療過程に撮った写真のアドレスを保存するテーブルで ある.

#### 5.まとめと今後

本研究では、皮膚科クリニックにおいて医師が診察中に, スマートフォンを利用して手軽に素早く患者の患部画像を 撮影し,キーワードとともにデータベース化するシステムを 開発した.またデータベースを簡単に利用できるようなユー ザインタフェースをスマートフォンおよびタブレット端末 で実現した.患者は自宅やクリニックの待合室からデータベ ースを利用し経過観察を行い,症状の改善度合いを確認する. また診察中にデータベースを利用することで,患者と医師の コミュニケーションの質を高め,患者の診療満足度を高める. 今後アレルギー性皮膚炎の等の長期病状の患者を対象に,ク リニックでの診療及び電話往診における実証実験を行う.

## 6.参考文献

- [1] Author Times New Roman 10pt : "English Title", Journal Name, Vol.12, No.3, pp45-67, Year 株式会社シード・プランニング: 2010 年度電子カルテ市場動向調査 (2010).
- [2] セコム医療システム株式会社: セコム・ユビキタス電子カルテ http://medical.secom.co.jp/ (2010).